## **AVT** 527

# Amatorski oscyloskop cyfrowy

O pożytkach płynacych z posiadania najprostszego chociażby oscyloskopu nie trzeba przekonywać. Przyrząd taki jest wręcz niezbędny w sytuacji gdy pojawiają się problemy z urządzeniem elektronicznym, które złośliwie nie chce działać. Jedynym sposobem jest wtedy podejrzenie przebiegów elektrycznych w kluczowych punktach, co najczęściej naprowadza na trop usterki.

*Rekomendacje*: tani w wykonaniu i ³atwy w uruchomieniu, a przy tym całkowicie cyfrowy - oscyloskop, który przyda się w pracowni **MARITIME** każdego elektronika zajmującego się techniką cyfrową i analogową. Zwłaszcza, gdy nie mamy zbyt dużo pieniêdzy do wydania.

Jeżeli oscyloskop ma niewielkie rozmiary, przyzwoite parametry i pozwala bez pośpiechu analizować mierzony sygnał, bo mo¿na go w dowolnym momencie "zamrozić" na ekranie, to z pewnością warto mieć taki przyrząd. Prezentowany projekt oscyloskopu cyfrowego spełnia przedstawione powyżej

założenia a na dodatek można go zbudować i uruchomić samemu w ciągu jednego wieczoru.

### Właściwości

- liczba kanałów: 1,
- pasmo: ok. 500 kHz,
- podstawa czasu: od 12,5 ms/dz do 500 ms/dz
- czułość: od 10 mV/dz do 400 mV/dz.
- częstotliwość próbkowania: 1 Mpróbek/s przy rozdzielczości 8 bitów,
- synchronizacja: zboczem narastającym lub opadającym z możliwością ustawienia poziomu wyzwalania,
- wyświetlane dodatkowe informacje: nastawy, analiza Fouriera,
- możliwość podłaczenia do wybranego portu COM,
- opcjonalnie możliwość dołączenia do portu USB (wymagany moduł AVTMOD09)
- system operacyjny: Win98, XP

## Opis układu

Schemat elektryczny oscyloskopu pokazano na **rys. 1**. Jego zadaniem jest zamiana badanego przebiegu elektrycznego na dane cyfrowe, które następnie zostają przesłane do komputera w celu dalszego przetworzenia i wyświetlenia na ekranie.Oprócz procesora sterującego U1 i przetwornika analogowo-cyfrowego U4, do obróbki sygnału w sposób zgodny z podanymi przed chwila założeniami potrzeba jeszcze tylko kilku dodatkowych układów scalonych. Badany przebieg podawany jest bezpośrednio lub poprzez dodatkowa sonde pomiarowa na gniazdo Z3. Od sygnału może być odcinana składowa stała, co jest korzystne w sytuacji obserwacji przebiegów o niewielkiej amplitudzie nałożonych na duży poziom dodatniego lub ujemnego napięcia stałego. Odcinanie składowej stałej realizuje kondensator C13. Za pomocą przekaźnika K1 sterowanego tranzystorem T1 można zewrzeć kondensator i wtedy przebieg będzie przetwarzany dokładnie w takiej postaci, w jakiej pojawia się na gnieździe Z3. Sygnał poprzez dzielnik rezystancyjnopojemnościowy składający się z elementów R5, C14 i R6, C15 trafia na regulowany wzmacniacz wejściowy U6, zbudowany na wzmacniaczu operacyjnym MAX4166. Wzmocnienie układu U6 jest regulowane przez potencjometr cyfrowy U8 właczony w petle ujemnego sprzeżenia zwrotnego. Oporność potenciometru, a wiec i wzmocnienie sygnału może być ustawiana w 100 krokach, czym oczywiście steruje mikrokontroler. Z wyjścia wzmacniacza sygnał podawany jest na szybki przetwornik analogowo-cyfrowy U4 TDA8703. W oscyloskopie

przetwornik jest taktowany sygnałem ALE z mikrokontrolera U1, którego częstotliwość wynosi 6 MHz (XTAL/6). Wykorzystanie sygnału ALE do taktowania przetwornika powoduje, że nie musimy się troszczyć o zapewnienie odpowiednich zależności czasowych, bo czas przetwarzania TDA8703 wynosi w przybliżeniu 25 ns, natomiast odczyt portów mikrokontrolera odbywa się 2 takty zegarowe później, po wystawieniu sygnału ALE. Układy U3, U7 i U5 odpowiadają za realizacje dwóch zadań: ustalenie poziomu wyzwalania przy kolejnych konwersjach sygnału i ustalenie poziomu odniesienia. Układ U3 to podwójny szeregowy przetwornik cyfrowo-analogowy sterowany 3 przewodową magistralą, oczywiście także przez mikrokontroler U1. Napiecie z jednego z wyjść przetworników C/A poprzez wtórnik U7 podawane jest na wzmacniacz U8, tworzac mase pozorna i poziom odniesienia przy przetwarzaniu sygnału wejściowego na postać cyfrowa. Dzięki takiemu rozwiązaniu jest możliwa izolacja galwaniczna masy części sprzętowej oscyloskopu od masy mierzonego sygnału. Oprócz tego poprzez zmiane poziomu masy pozornej można zrealizować przesuw w pionie wyświetlanego przebiegu na ekranie. Regulacja poziomu wyzwalania przeprowadzona jest w następujący sposób. Mikrokontroler ustawia żądaną wartość napięcia wyzwalania na wyjściu drugiego przetwornika C/A układu U3, które to napiecie podawane jest na komparator U5 i porównywane z przetwarzanym przebiegiem wejściowym. Poziom logiczny z wyjścia komparatora U5-7 podawany jest na port U1. Zadaniem mikrokontrolera jest wykrywanie zmiany stanu komparatora z 0 na 1 lub odwrotnie, w zależności od przyjêtego sposobu wyzwalania i w odpowiednim momencie zainicjowanie startu konwersji. Aby zapobiec "zawieszeniu" siê urządzenia, w programie sterującym pracą mikrokontrolera został wprowadzony timeout, który wynosi ok. 40-krotną wartość podstawy czasu. Zadaniem mikrokontrolera jest pobieranie z przetwornika 250 próbek, które są następnie zapisywane w wewnetrznej pamieci danych. Pobrane próbki sa wysyłane do komputera PC poprzez port szeregowy pracujący z szybkościa 14400 b/s. Układ U2 (MAX232) dopasowuje poziomy napięć występujących na portach mikrokontrolera do standardu RS232.

### Działanie programu sterującego

Program sterujący umożliwia regulację wszystkich nastaw oscyloskopu oraz graficzną prezentację mierzonego przebiegu. W wyświetlanej górnej części pulpitu programu usytuowane są przyciski nastaw, poniżej znajduje się tablica z wykresem transformaty Fouriera (pozwala ona prześledzić rozkład widma czestotliwości w badanym sygnale i np. wychwycić harmoniczne sygnału podstawowego), jeszcze niżej pokazywany jest mierzony przebieg. Na samym dole okna znajduje się pasek statusowy z najwa¿niejszymi parametrami nastaw.

W pasku narzędzi, patrząc od lewej strony, znajdują się ikony umożliwiające:

- Zapis na dysku danych z ostatniej digitalizacji. Format pliku to dwie kolumny liczb, w pierwszej są dane przebiegu, a w drugiej dane analizy Fouriera.
- Rozpoczęcie nieprzerwanej digitalizacji badanego przebiegu, połączone z wyświetlaniem na ekranie. Jeżeli wystąpi brak transmisji pomiędzy komputerem a częścią sprzętową, w lewym dolnym rogu okna wyświetlany bedzie napis *Error*.
- Zatrzymanie digitalizacji i "zamrożenie" na ekranie wyświetlanego przebiegu.
- Zmniejszanie czułości oscyloskopu. Każde kolejne naciśniecie ikony nastawy powoduje zmiane czułości o jeden krok.
- Zwiększanie czułości oscyloskopu w sposób analogiczny do opisanego powyżej.
- Pomiar sygnału ze składowa stała (tryb DC)lub bez składowej stałej (tryb AC).
- Zmniejszanie/zwiększanie offsetu sygnału, przesunięcie kreślonej krzywej sygnału w dół lub w górę.
- Zerowanie offsetu.
- Zmniejszanie odstêpu czasu próbkowania, zmniejszanie podstawy czasu oscyloskopu.
- Zwiêkszanie odstêpu czasu próbkowania, zwiêkszanie podstawy czasu oscyloskopu.
- Wyłączanie rozciągania przebiegu.
- Włączenie opcji rozciągania przebiegu, rozszerzenie przebiegu pięciokrotne.
- Włączenie wyzwalania zboczem narastającym.
- Wyzwalanie wyłączone.
- Włączenie wyzwalania zboczem opadającym.
- Zmniejszenie/zwiększenie napięcia wyzwalania.
- Powrót do wyjściowego poziomu wyzwalania.
- Zmiana numeru portu COM poprzez który program sterujący komunikuje się z częścią sprzętową oscyloskopu.

#### Monta¿ i uruchomienie

Schemat montażowy płytki znajduje się na **rys. 2**.Po ukończeniu montażu należy połączyć układ kablem z komputerem i zasilić. Napięcie zasilania +5 V podawane jest na płytkę poprzez styk 1 złącza Z2. Można zastosować zewnętrzny zasilacz podłaczony do styków 1 (+5 V) i 5 (GND) wtyku dołaczanego do złacza Z2. Nastepnie należy uruchomić zainstalowany wcześniej program sterujący. Korzystając z opisanych wcześniej opcji, na pasku nastaw wybieramy numer portu COM komputera, do którego jest przyłączona sprzętowa część oscyloskopu. Do wejścia Z3 można podłączyć sygnał testowy o amplitudzie nie przekraczającej 4 V<sub>10</sub>, najlepiej bez składowej stałej. Po wybraniu opcji *Start* na pasku narzędziowym przebiegi na ekranie komputera powinny "ożyć".

Oscyloskop nie wymaga ¿adnych dodatkowych regulacji i po prawid³owym monta¿u powinien od razu dzia³aæ. Podczas pracy temperatura ma niewielki, lecz zauważalny wpływ na offset i należy go czasem programowo korygować. Oscyloskop świetnie nadaje się do zastosowań w zakresie częstotliwości akustycznych, jak i nieco wyższych, a szczególnie przydatny może być przy projektowaniu układów cyfrowych.

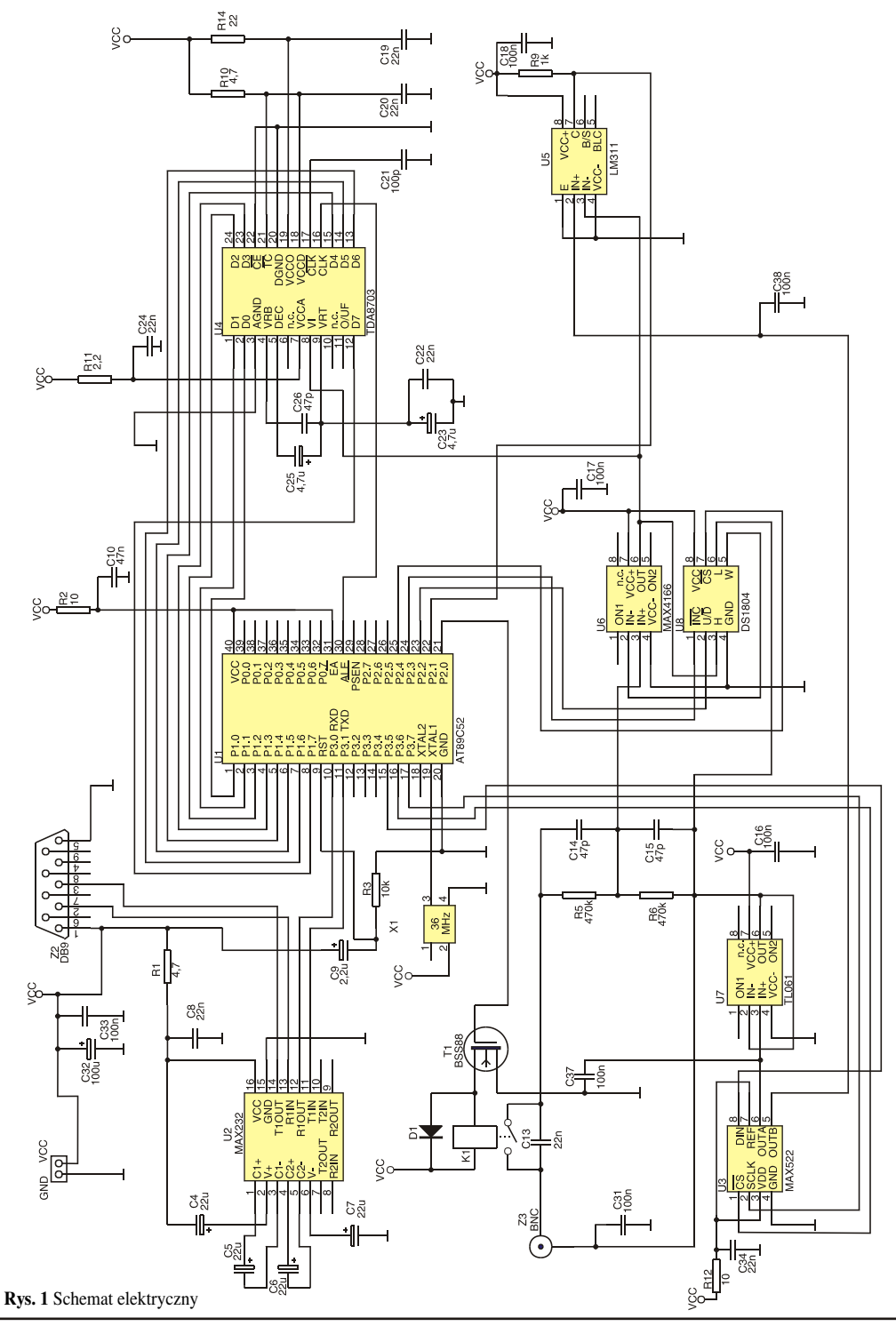

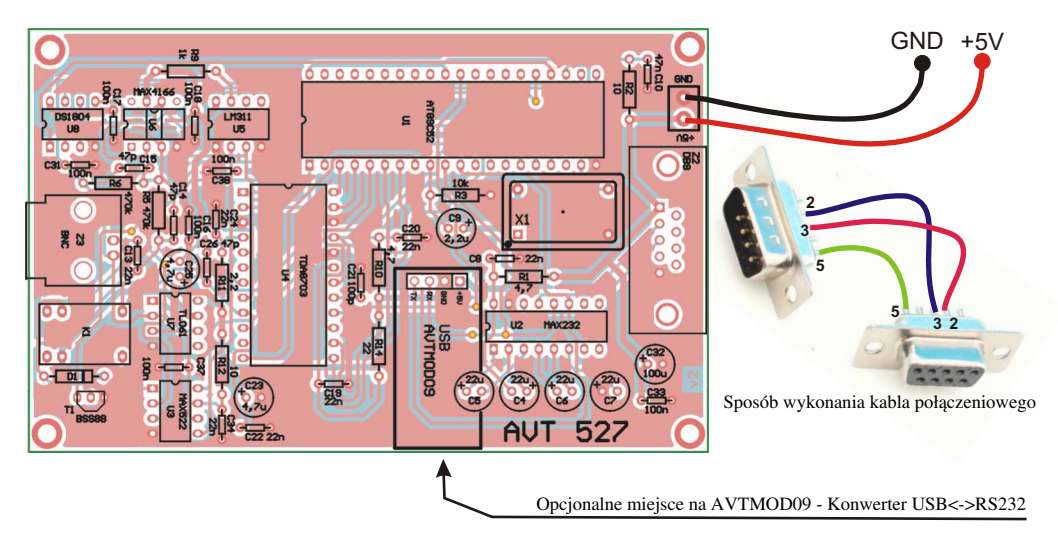

**Rys. 2 Rozmieszczenie elementów na płytce drukowanej** 

#### Wykaz elementów

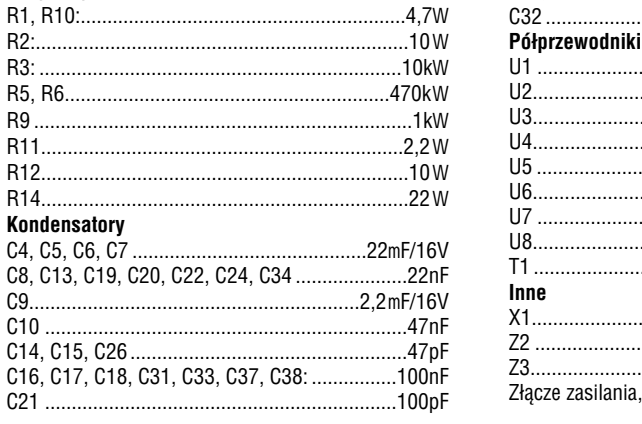

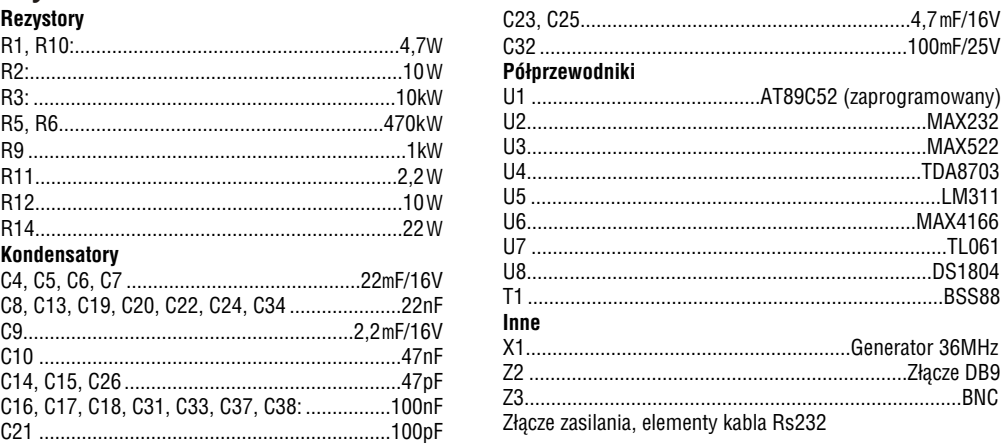

Zestaw powstał na podstawie projektu o tym samym tytule opublikowanego w Elektronice Praktycznej 09/03<br> **ELEKTRONIKA** 

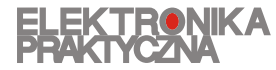

www.ep.com.pl

Oferta zestawów do samodzielnego montażu dostępna jest na stronie internetowej www.sklep.avt.pl

**Producent:** AVT-Korporacja sp. z o.o. ul. Leszczynowa 11 03-197 Warszawa tel.: (22) 257-84-50 fax: (22) 257-84-55

**Dzia³ pomocy technicznej:** tel.:(22) 257-84-58 serwis@avt.pl